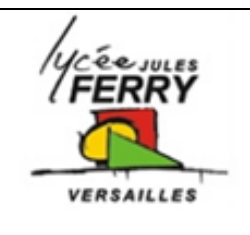

### **Arduino : acquisition de l'information (console + CAN)** *TP – 2 heures*

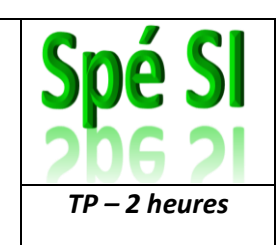

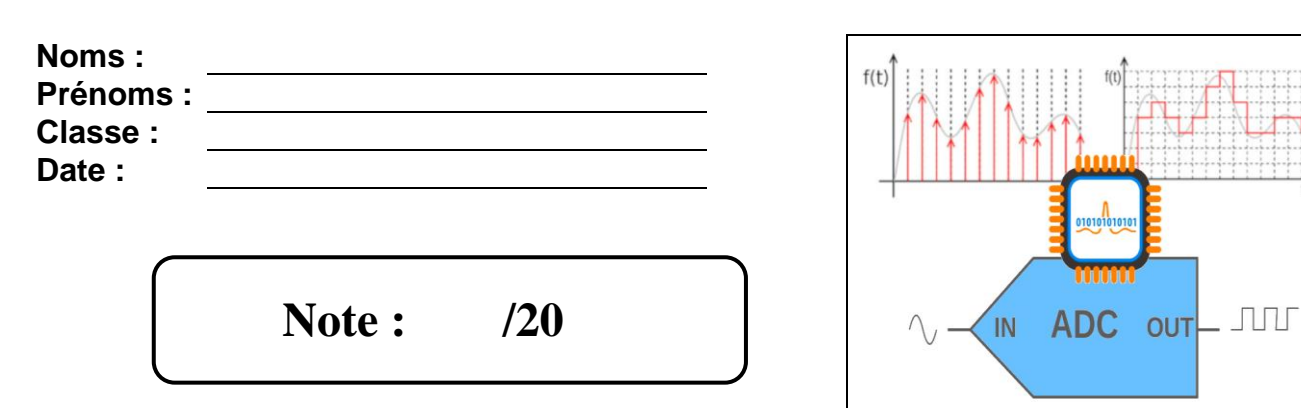

#### **Objectif du TP**

- Découvrir les bases de la programmation sur Arduino
- Découvrir la conversion analogique numérique
- Programmer un seuil de déclenchement

#### **Barème**

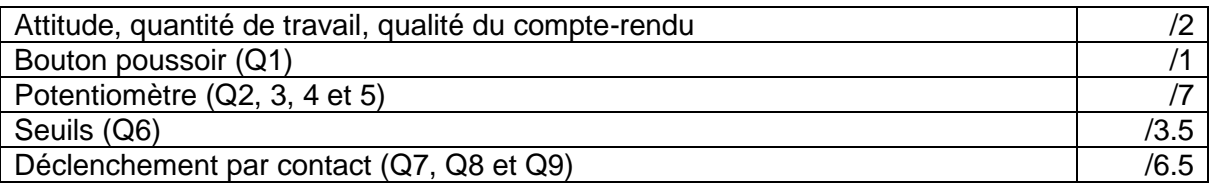

### **1. Acquisition de l'état d'un bouton poussoir**

Réaliser le montage composé d'une carte Arduino, d'un bouton poussoir et d'une résistance 1kΩ.

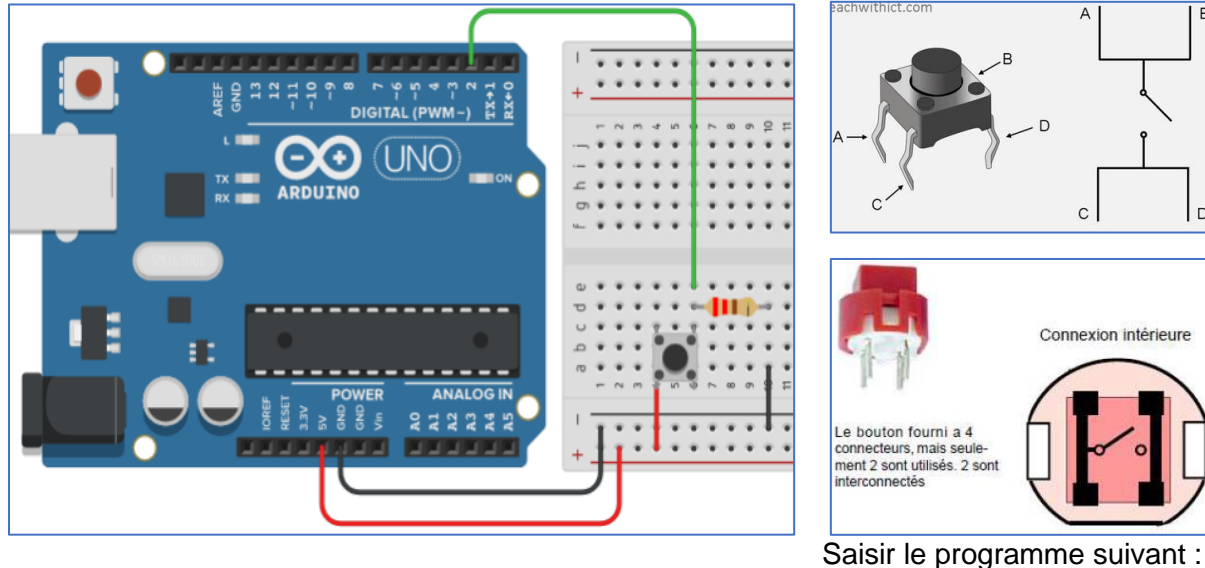

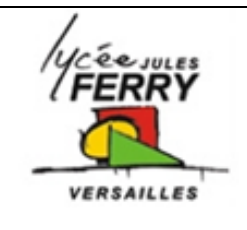

## **Arduino : acquisition de**

**l'information (console + CAN)** *TP – 2 heures*

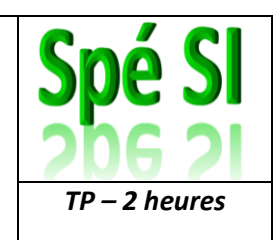

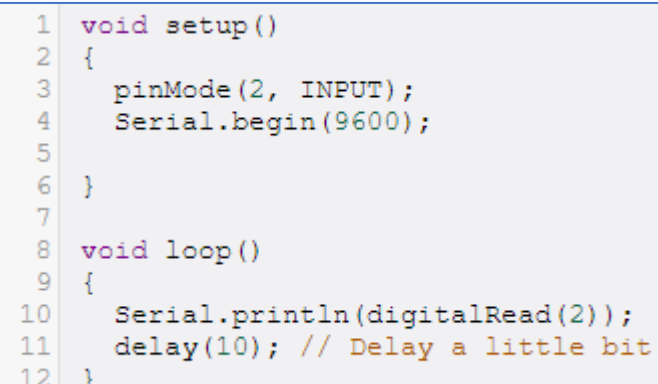

Tester le programme, soit :

- En utilisant l'IDE Arduino en double cliquant sur :  $\left( \begin{array}{c} \bullet & \bullet \\ \bullet & \bullet \end{array} \right)$ , puis en téléversant le programme sur la carte
- En lançant la simulation sur le site Tinkercad :<https://www.tinkercad.com/>

**Q1** : Ouvrez le moniteur série, indiquez ce que vous y lisez et comment vous l'interprétez :

### **2. Acquisition de l'état d'un potentiomètre**

Réaliser le montage suivant composé d'une carte Arduino, d'un potentiomètre 1kΩ et d'un voltmètre.

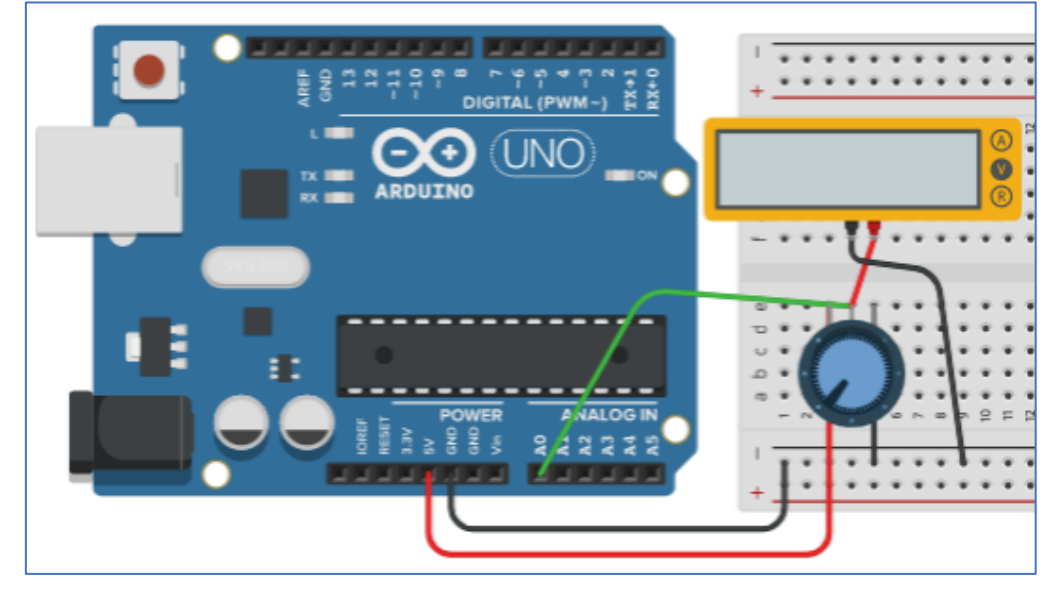

Saisissez le programme suivant :

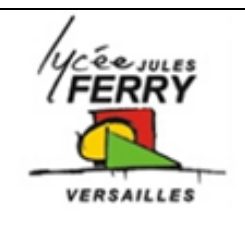

### **Arduino : acquisition de l'information (console + CAN)** *TP – 2 heures*

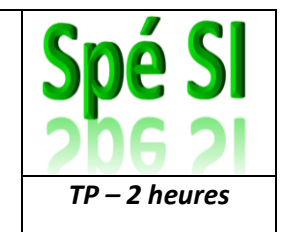

**Q2** : Ouvrez le moniteur série et indiquer la valeur minimale et la valeur maximale que vous lisez lorsque vous tournez le potentiomètre

**Q3** : Indiquez la valeur minimale et la valeur maximale que vous lisez sur le voltmètre.

**Q4** : Sur un tableur (Excel, Calc, ou

 $\mathbf{1}$ void setup()  $\overline{2}$  $\{$ 3 pinMode(A0, INPUT);  $\overline{4}$ Serial.begin(9600); 5 6 ₹ 7 8 void loop()  $\overline{9}$  $\mathcal{A}$  $10$ Serial.println(analogRead(A0));  $11$ delay(10); // Delay a little bit  $12$ -1

Google Sheets), pour différentes positions du potentiomètre, notez les valeurs lues sur la console et sur le Voltmètre. Vous ferez une dizaine de relevés. Tracez la courbe affichant en abscisse le mot lu sur la console et en ordonnée la tension. Que constatez-vous ?

**Q5** : Sachant que la carte Arduino code l'entrée analogique, allant de 0 à 5V, sur 10 bits ( $2^{10}$  = 1024), calculer la plus petite variation de tension générant un changement de mot. tension de

Cette valeur s'appelle le **quantum** du convertisseur analogique numérique.

$$
q=\frac{\Delta V}{2^n}
$$

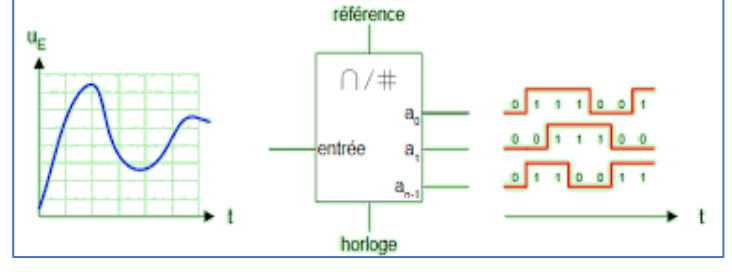

### **3. Notion de seuils**

Réaliser le montage suivant composé d'une carte Arduino, d'un potentiomètre 1kΩ, de 3 LED et de 3 résistances 220Ω.

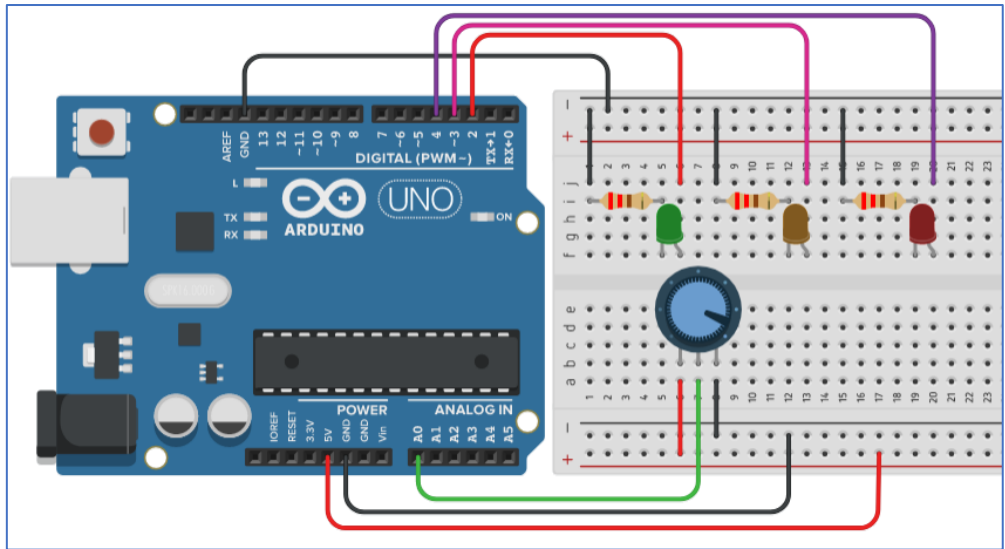

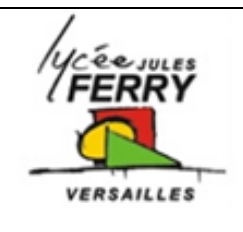

## **Arduino : acquisition de**

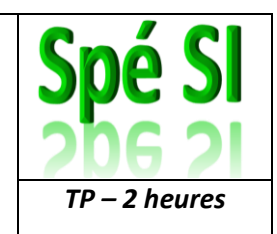

**l'information (console + CAN)** *TP – 2 heures*

**Q6** : Saisissez le programme suivant sur Arduino ou sur Tinkercad, testez-le puis analysez-le pour identifier les numéros des lignes correspondant à chaque élément du tableau :

```
\mathbf{1}void setup()
 \overline{2}\cdotpinMode (A0, INPUT);
 3
 \overline{4}Serial.begin(9600);
 \overline{5}pinMode(2, OUTPUT);
 6
 \overline{7}pinMode (3, OUTPUT);
      pinMode (4, OUTPUT);
 8
 \overline{9}\rightarrow1011void loop()
12- 4
13if (analogRead(AO) < 300) {
14Serial.println(analogRead(A0));
15
        digitalWrite(2, HIGH);
16
        digitalWrite (3, LOW);
17
        digitalWrite (4, LOW);
        delay(1000); // Wait for 1000 millisecond(s)
18\} else {
19
20
         if (analogRead(AO) >= 300 && analogRead(A0) < 600) {
21Serial.println(analogRead(A0));
22
           digitalWrite(3, HIGH);
23
           digitalWrite(2, LOW);
24
           digitalWrite(4, LOW);
25
           delay(1000); // Wait for 1000 millisecond(s)
26
         } else \{27
           Serial.println(analogRead(A0));
28
           digitalWrite (4, HIGH);
29
          digitalWrite(2, LOW);
30
          digitalWrite(3, LOW);
31delay(1000); // Wait for 1000 millisecond(s)
32
         \mathcal{F}33
      }
34
    \rightarrow
```
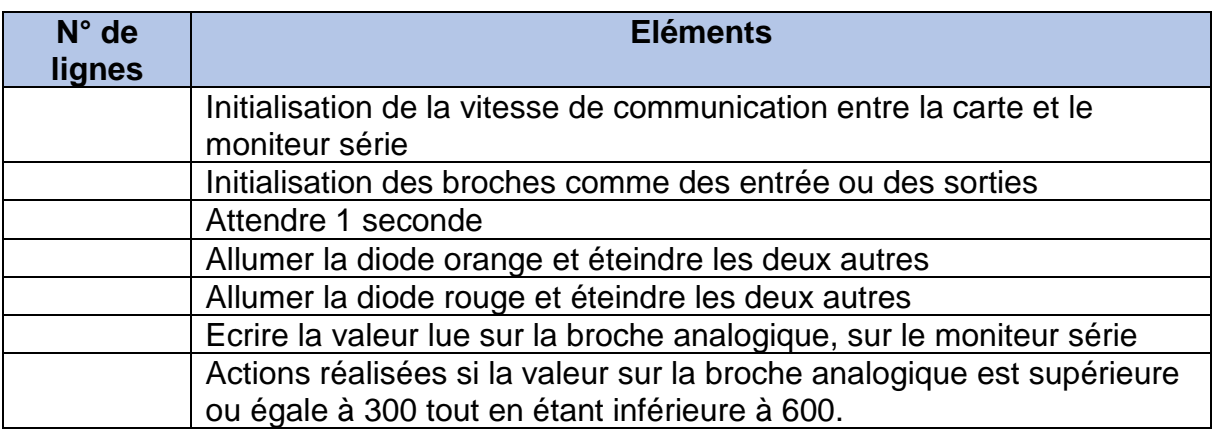

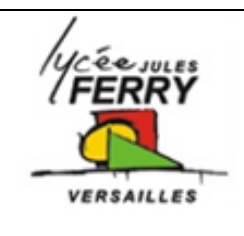

### **Arduino : acquisition de l'information (console + CAN)** *TP – 2 heures*

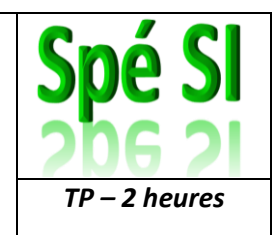

### **4. Déclenchement par contact**

Réaliser le montage suivant composé d'une carte Arduino, d'un bouton poussoir, d'une résistance de 1kΩ, de 3 LED et de 3 résistances 220Ω.

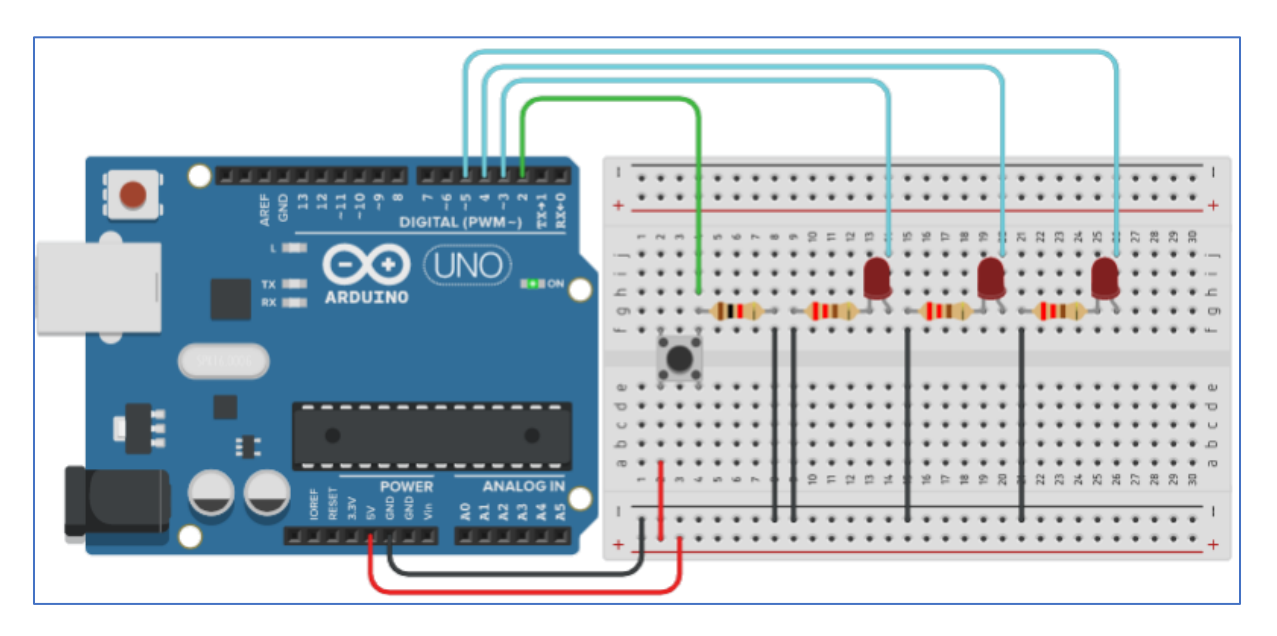

**Q7** : Saisissez le programme suivant sur Arduino ou sur Tinkercad, testez-le puis analysez-le pour identifier les numéros des lignes correspondant à chaque élément du tableau :

```
\mathbb{I}void setup()
 \overline{2}\{\mathbb{R}^2pinMode(2, INPUT);
     pinMode(4, OUTPUT);
 \Delta5
     pinMode(3, OUTPUT);
 \sqrt{2}pinMode(5, OUTPUT);
 7
    \cdot8
    void loop()
Q10\{11
       if (digitalRead(2) == 1) {
        digitalWrite(4, HIGH);<br>delay(500); // Wait for 500 millisecond(s)
12
13
        digitalWrite(4, LOW);<br>delay(500); // Wait for 500 millisecond(s)
14
15
         digitalWrite (3, HIGH);
16
17digitalWrite(5, HIGH);
18
        delay(500); // Wait for 500 millisecond(s)
        digitalWrite (3, LOW);
19digitalWrite(5, LOW);<br>delay(500); // Wait for 500 millisecond(s)
20<sup>1</sup>21
22
      } else {
23
         digitalWrite(3, LOW);
        digitalWrite (4, LOW);
24
25
         digitalWrite(5, LOW);
26
       \mathcal{Y}27 \frac{1}{2}
```
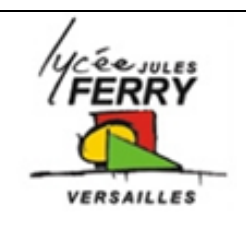

# **Arduino : acquisition de**

**l'information (console + CAN)** *TP – 2 heures*

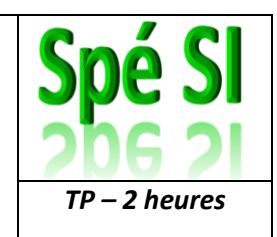

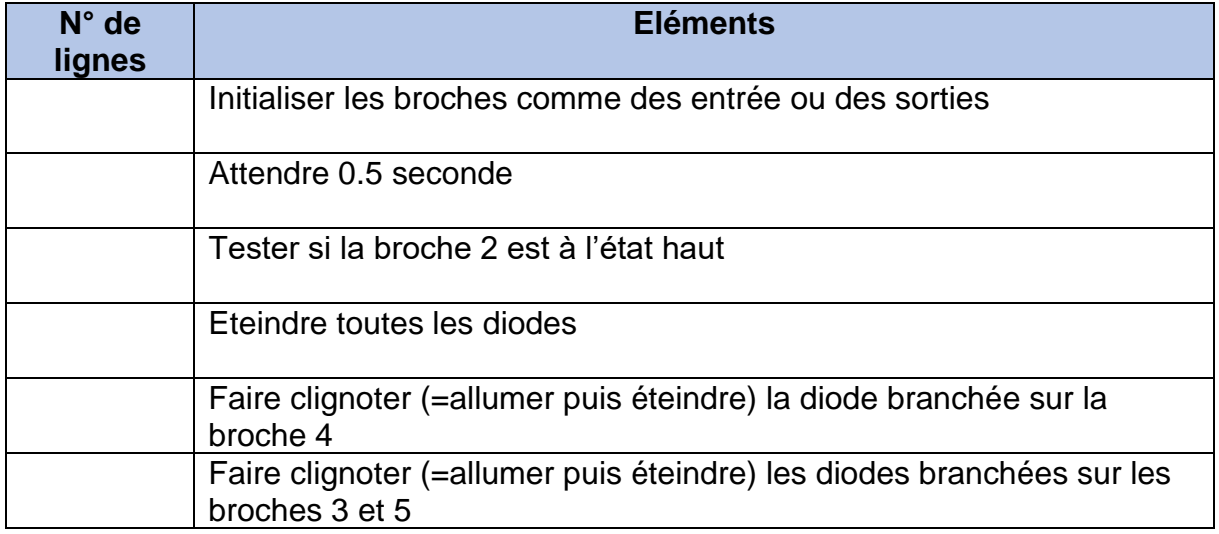

**Q8** : Modifiez le programme pour changer le type de clignotement des diodes. Vous pouvez changer la couleur des diodes et/ou le nombre de diodes

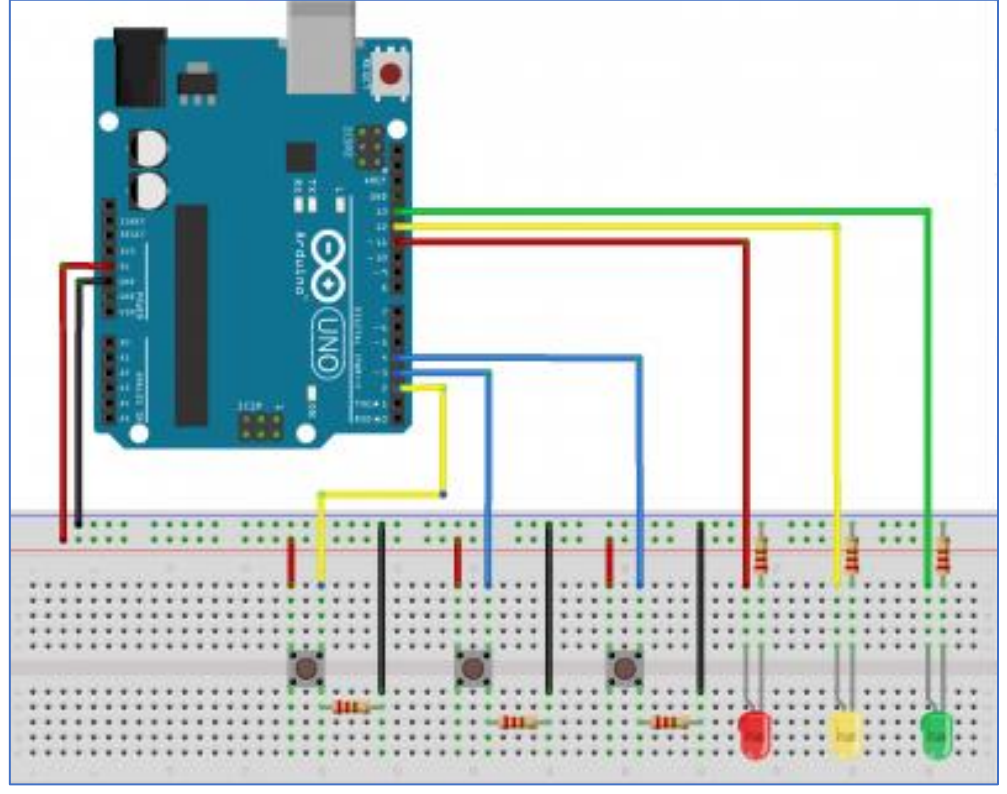

**Q9** : Modifiez le programme en ajoutant, au moins 1 bouton poussoir. Décrivez par un texte le fonctionnement de votre montage.